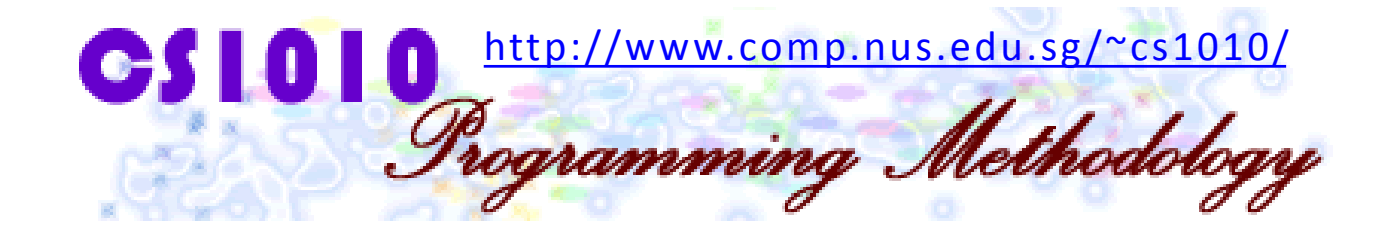

#### UNIT 13

#### Separate Compilation

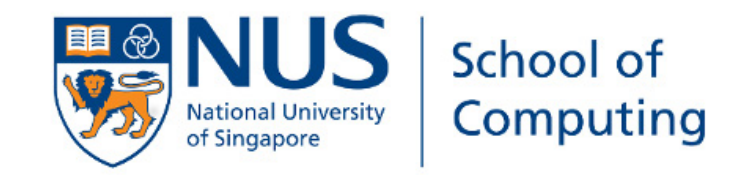

# My Ph.D Code

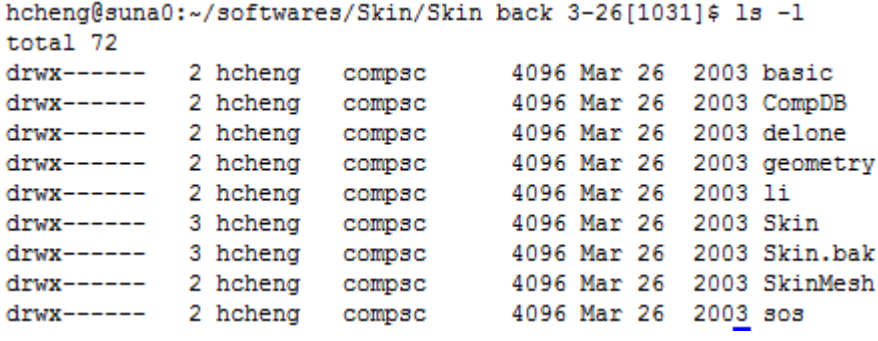

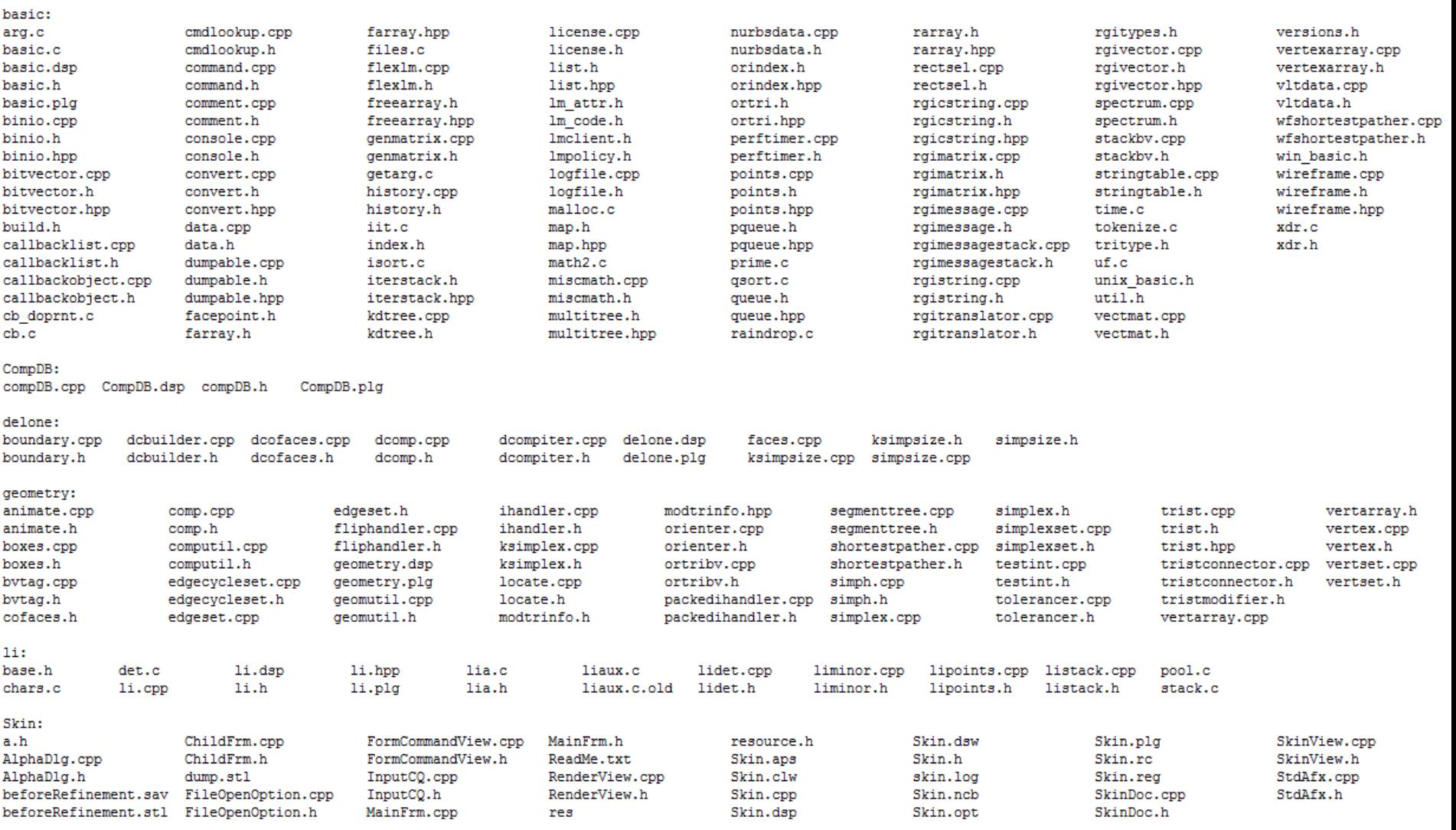

### Unit 13: Separate Compilation

#### Objective:

 Learn how to use separate compilation for program development

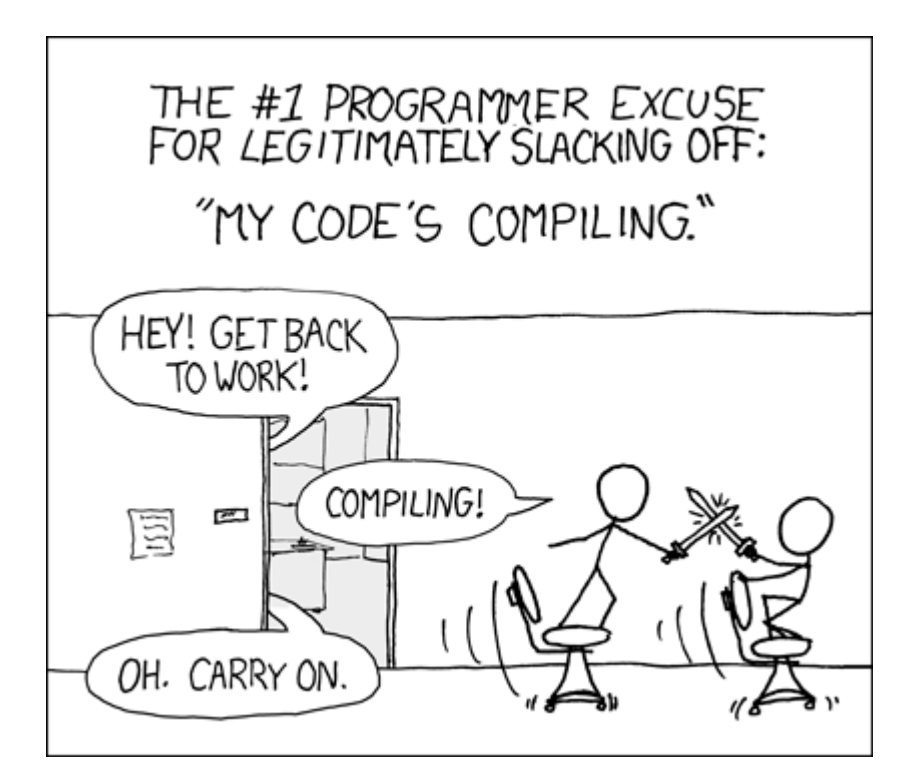

## Unit 13: Separate Compilation

- 1. Introduction
- 2. Separate Compilation
- 3. Notes

## 1. Introduction (1/4)

■ So far we have compiled our programs directly from the source into an executable:

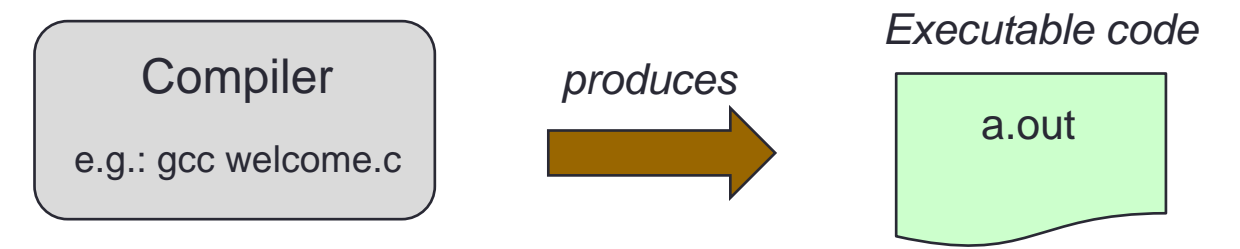

- For the development of large programs with teams of programmers the following is practised
	- **EXTEER** "Break" the program into multiple modules (files)
	- Compile the modules separately into object files (in C)
	- **Link all object files into an executable file**

## 1. Introduction (2/4)

- Header Files and Separate Compilation
	- Problem is broken into sub-problems and each subproblem is tackled separately – divide-and-conquer
	- Such a process is called modularization
	- **The modules are possibly implemented by different** programmers, hence the need for well-defined interfaces
	- **The function prototype constitutes the interface (header** file). The function body (implementation) is hidden – abstraction
	- Good documentation (example: comment to describe what the method does) aids in understanding

## 1. Introduction (3/4)

- **Example of** documentation
	- **The function header** is given
	- **A** description of what the function does is given
	- **How the function is** implemented is not shown

**double pow(double x, double y);** Returns the result of raising **// x to the power of y.**

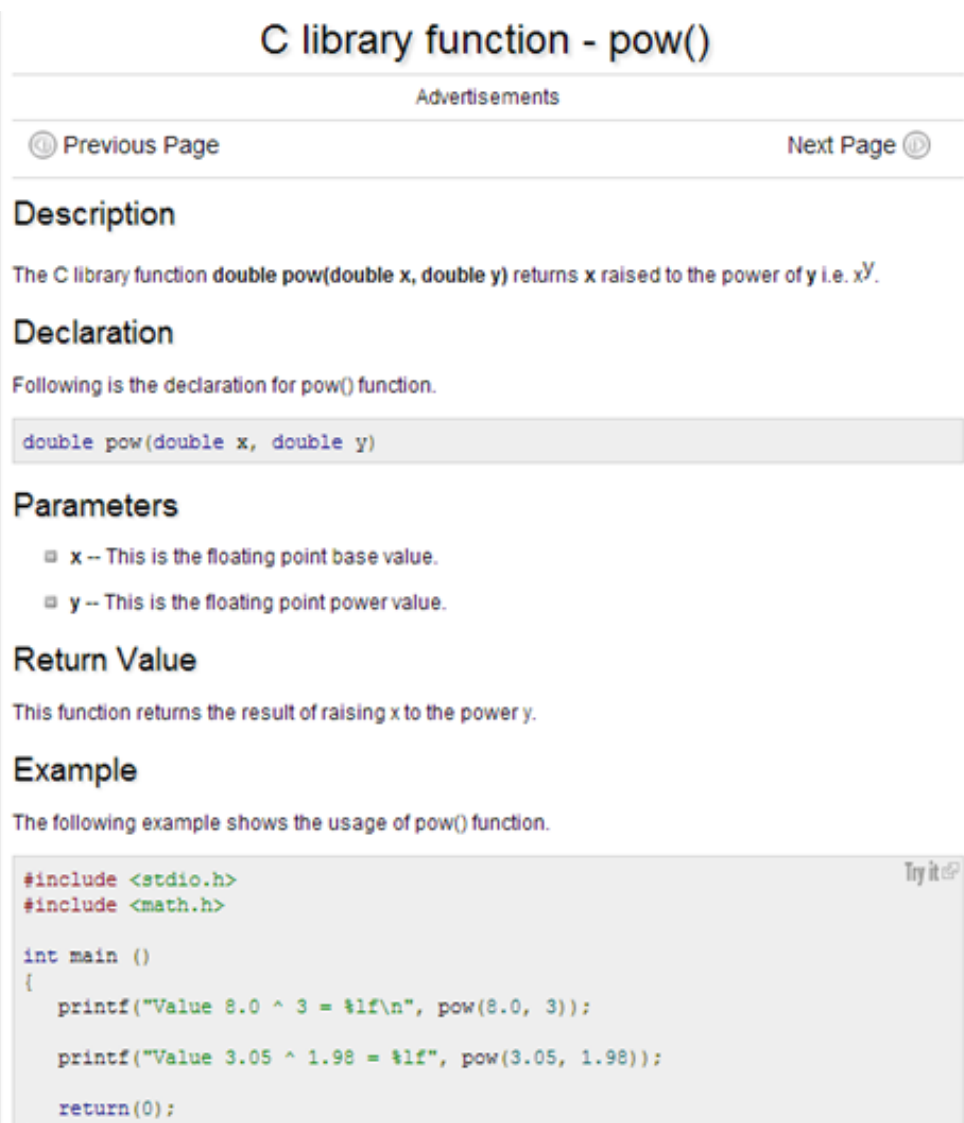

## 1. Introduction (4/4)

- Reason for Modular Programming
	- Divide problems into manageable parts
	- **Reduce compilation time** 
		- Unchanges modules do not eed to be re-compiled
	- **Facilitate debugging** 
		- **The modules can be debugged separately**
		- Small test programs can be written to test the functions in a module
	- **Build libraries of useful functions** 
		- Faster development
		- Do not need to know how some functionality is implemented, e.g., image processing routines
		- Example: OpenCV a computer vision library.

## 2. Separate Compilation (1/2)

- From<http://encyclopedia2.thefreedictionary.com/>
- **Separate Compilation:** 
	- A feature of most modern programming languages that allows each program module to be compiled on its own to produce an object file which the linker can later combine with other object files and libraries to produce the final executable file.
- **Advantages** 
	- Separate compilation avoids processing all the source code every time the program is built, thus saving development time. The object files are designed to require minimal processing at link time. The can also be collected together into libraries and distributed commercially without giving away source code (through they can be disassembled).
- Examples of output of separate compilation:
	- C object files (.o files) and Java .class files.

## 2. Separate Compilation (2/2)

- In most cases, a module contains functions that are related, e.g., math functions.
- A module consists of
	- A header file (e.g. f1.h) which contains:
		- Constant definitions, e.g.:
			- $\overline{\phantom{a}}$  #define MAX 100
		- Function prototypes, e.g.:
			- double mean(double, double);
	- A source file (e.g. f1.c) which contains:
		- The functions that implement the function prototypes in the header file (e.g., the code for the function mean(...)).
		- Other functions, variables, and constants that are only used within the module (i.e., they are module-local).

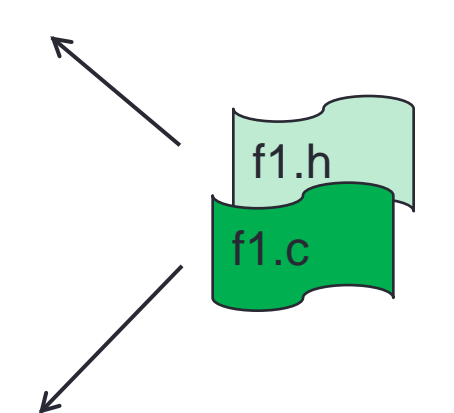

### 2.1 Separate Compilation: Case 1

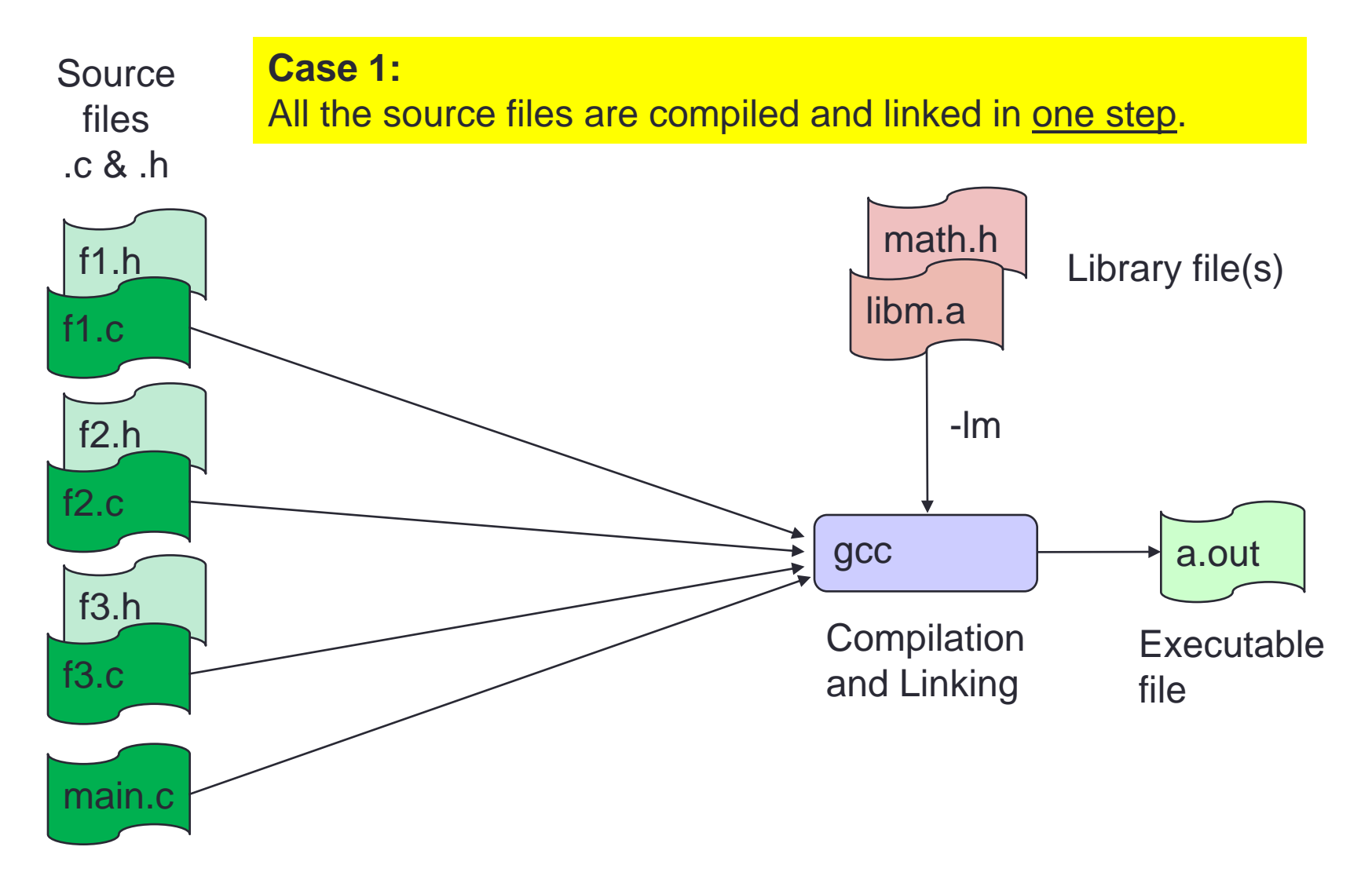

#### 2.1 Case 1 Demo

- **Let's re-visit the Freezer version 2 program in Unit 4** Exercise 6. We will create a module that contains a function to calculate the freezer temperature:
	- Module header file:

```
// Compute new temperature in freezer
float calc_temperature(float);
                                           Unit13_FreezerTemp.h
```
Module source file:

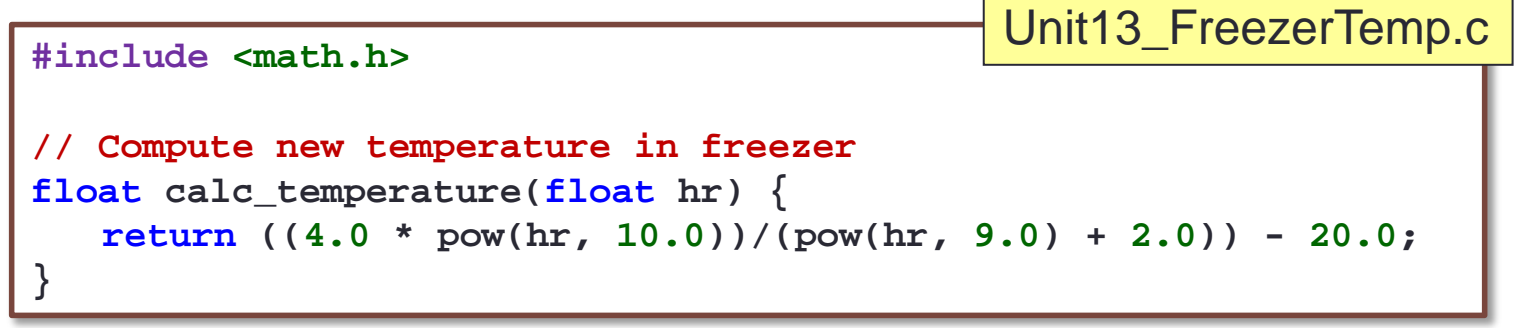

#### 2.1 Case 1 Demo: Main Module

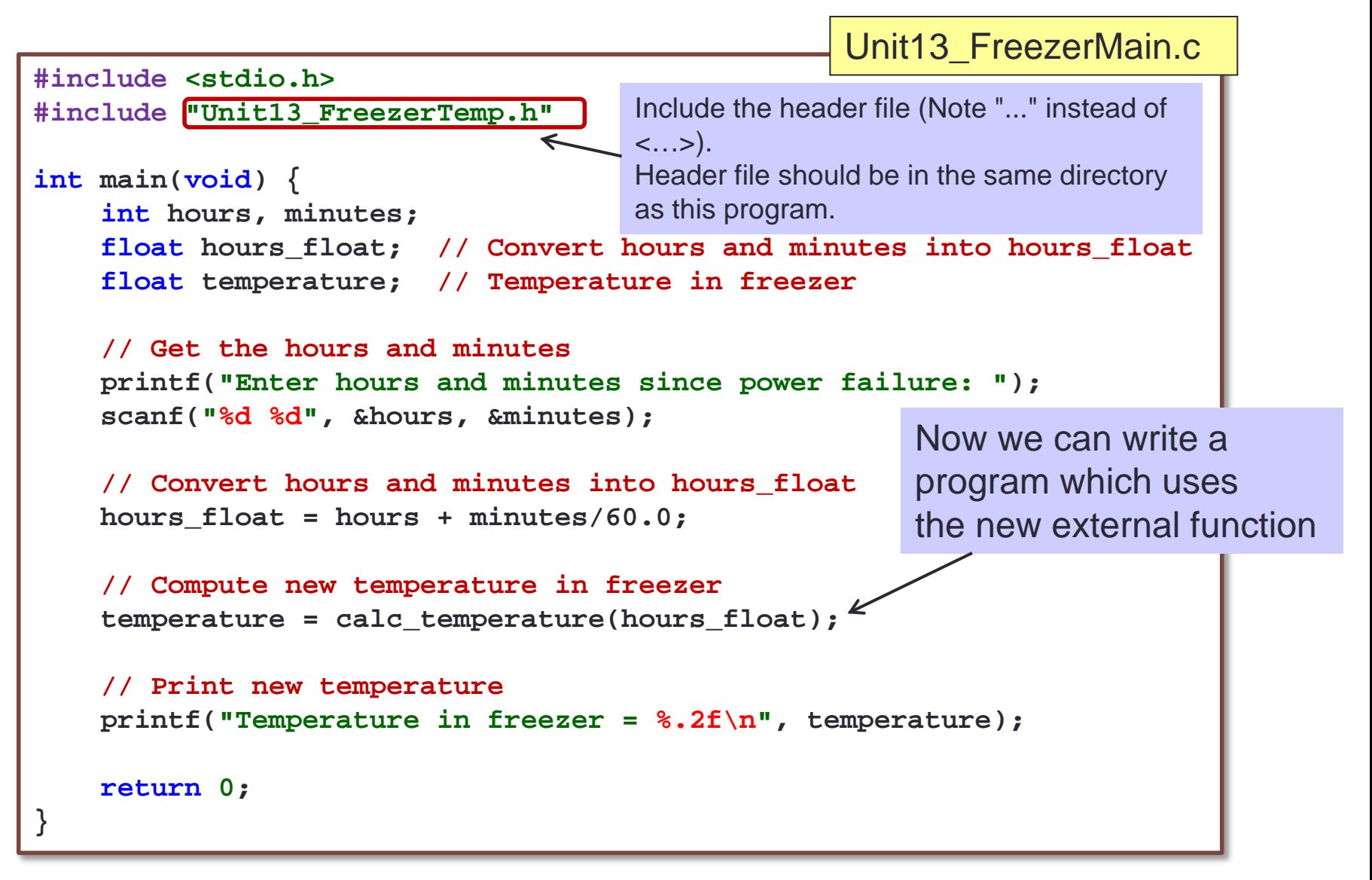

### 2.1 Case 1 Demo: Compile and Link

- How do we run Unit13\_FreezerMain.c, since it doesn't contain the function definition of calc\_temperature()?
- Need to compile and link the programs

**\$ gcc Unit13\_FreezerMain.c Unit13\_FreezerTemp.c -lm**

- Here, the compiler creates temporary object files (which are immediately removed after linking) and directly creates a.out
- Hence, you don't get the chance to see the object files (files with extension .o)
- (Note: The option –Wall is omitted above due to space constraint. Please add the option yourself.)

### 2.2 Separate Compilation: Case 2

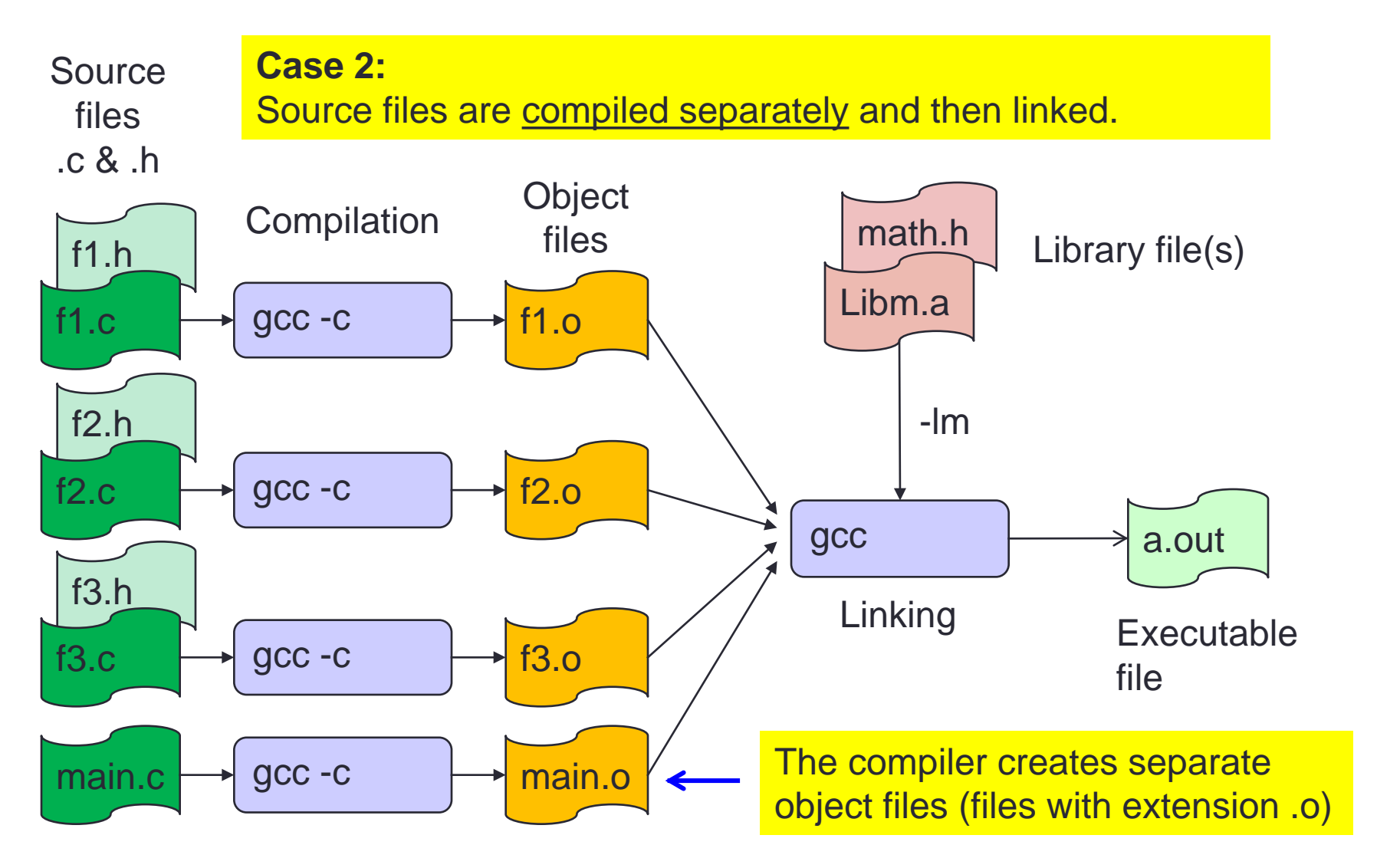

### 2.2 Case 2 Demo: Compile and Link

#### **For our Freezer program:**

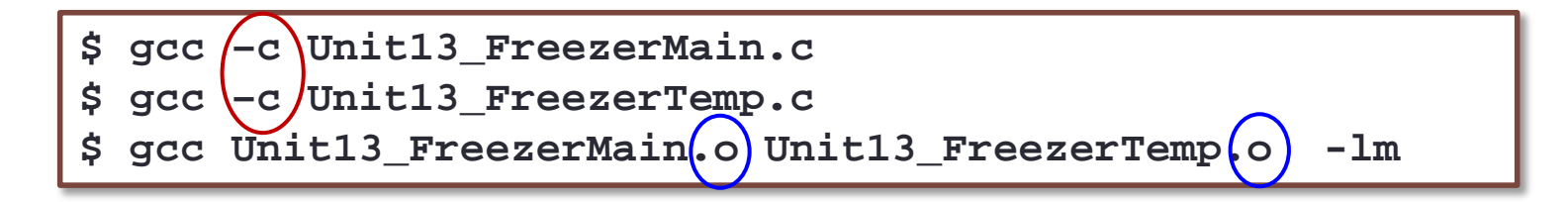

- Here, we first create the Unit13\_FreezerMain.o and Unit13\_FreezerTemp.o object files, using the –c option in gcc.
- Then, we link both object files into the a.out executable
- (Note: The option –Wall is omitted above due to space constraint. Please add the option yourself.)

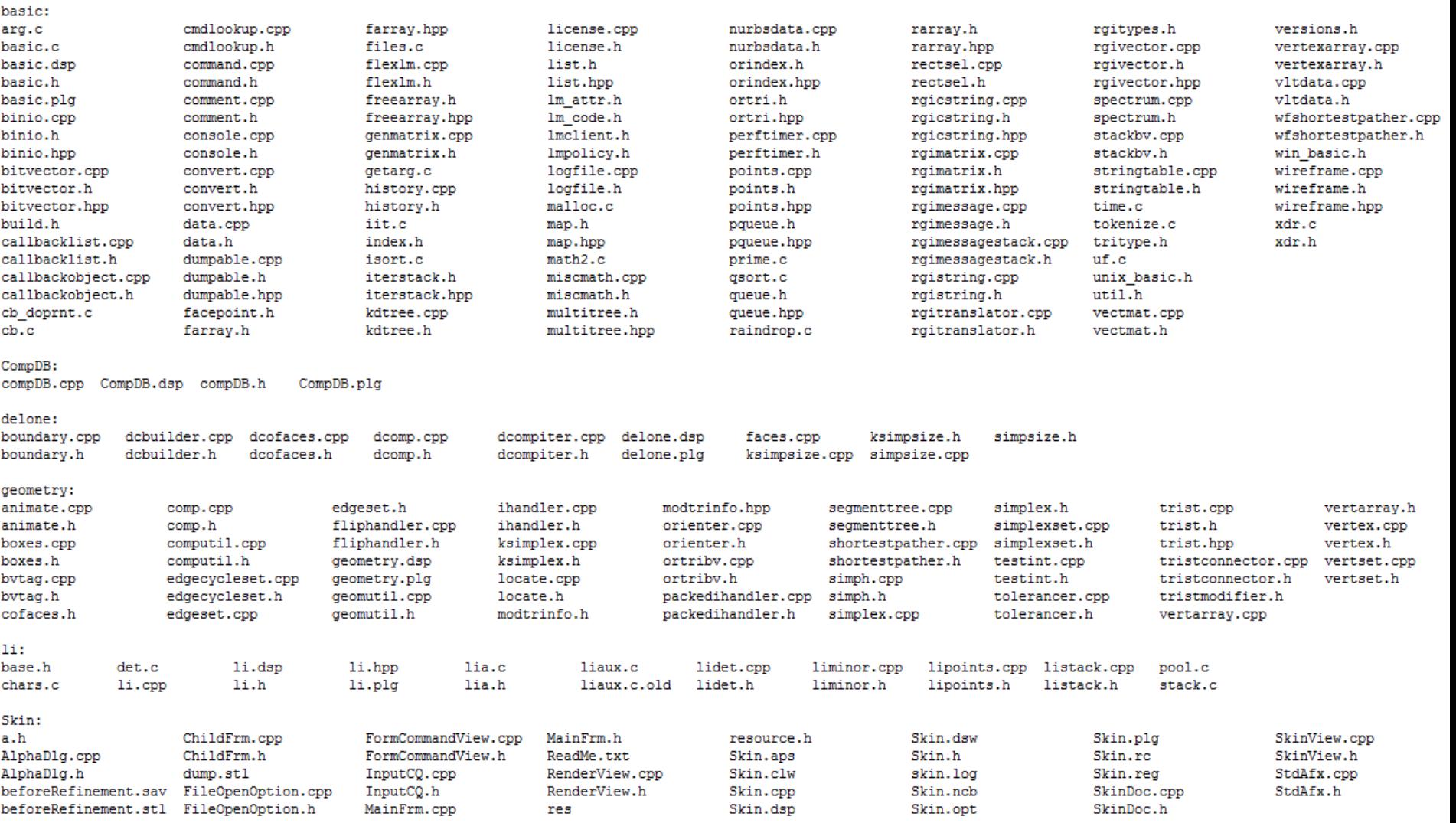

### 2.2 Case 2 Demo: Compile and Link

#### ■ For our Freezer program:

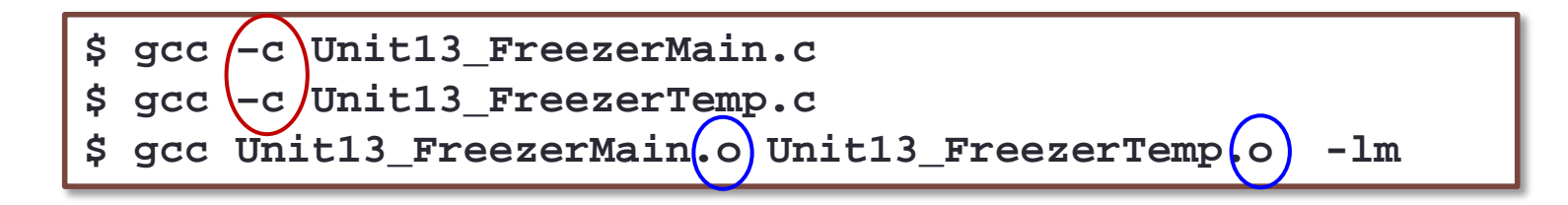

■ Let's say if you only modified Unit13\_FreezerTemp.c but NOT Unit13\_FreezerMain.c, you can skip the first compilation

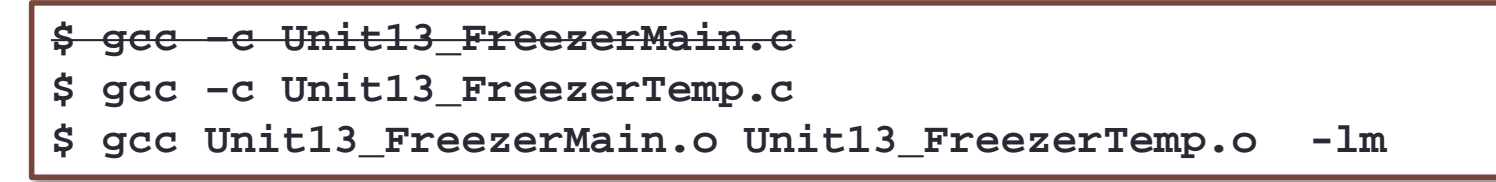

Speed of a lot if you have tons of files

## 3. Notes (1/2)

#### **-** Difference between

- $\blacksquare$  #include < ... > and #include " ... "
- Use " ... " to include your own header files and < ... > to include system header files. The compiler uses different directory paths to find  $\lt$  ...  $>$  files.
- **Inclusion of header files** 
	- Include \*.h files only in \*.c files, otherwise duplicate inclusions may happen and later may create problems:
		- Example: Unit13\_FreezerTemp.h includes <math.h> Unit13 FreezerMain.c includes <math.h> and "Unit13\_FreezerTemp.h"

Therefore, Unit13\_FreezerMain.c includes <math.h> twice.

## 3. Notes (2/2)

- 'Undefined symbol' error
	- **If ld: fatal: Symbol referencing errors.**
	- The linker was not able to find a certain function, etc., and could not create a complete executable file.
		- Note: A library can have missing functions  $\rightarrow$  it is not a complete executable.
	- **Usually this means you forgot to link with a certain library or** object file. This also happens if you mistyped a function name.

### **Summary**

- $\blacksquare$  In this unit, you have learned about
	- How to split a program into separate modules, each module containing some functions
	- $\blacksquare$  How to separately compile these modules
	- $\blacksquare$  How to link the object files of the modules to obtain the single executable file

## End of File